## **Tips and Tricks**

## **Introduction**

ECF works similarly to other Windows-based programs, e.g., navigation, dropdown lists, etc. Here are some features and functions that may prove helpful.

## **Search Feature**

Across the top of the screen is the dark blue menu bar. **Search** is near the right end of that bar.

Click to access the **Search** box.

Type the word or phrase desired and click **Search**.

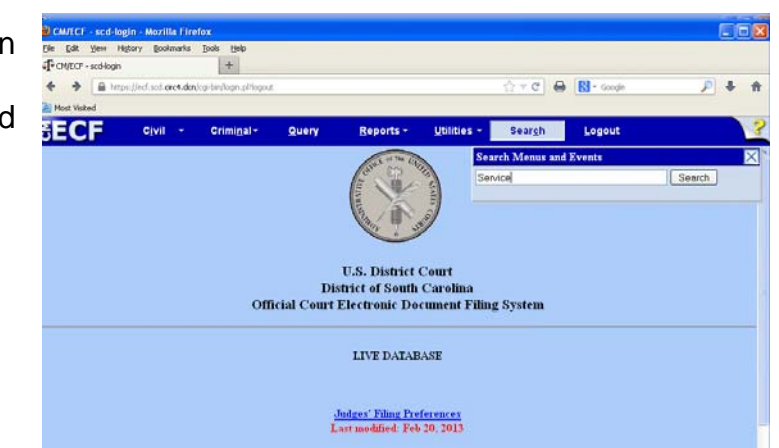

ECF will display links to all Menu Items and Events containing the word. It will include categories and navigation information to facilitate use.

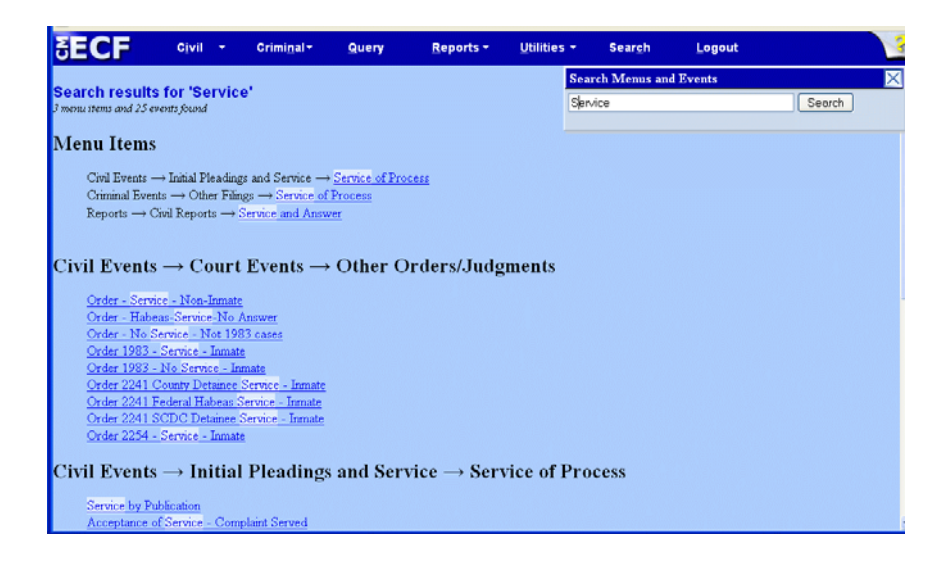

## **Keystrokes and Shortcuts**

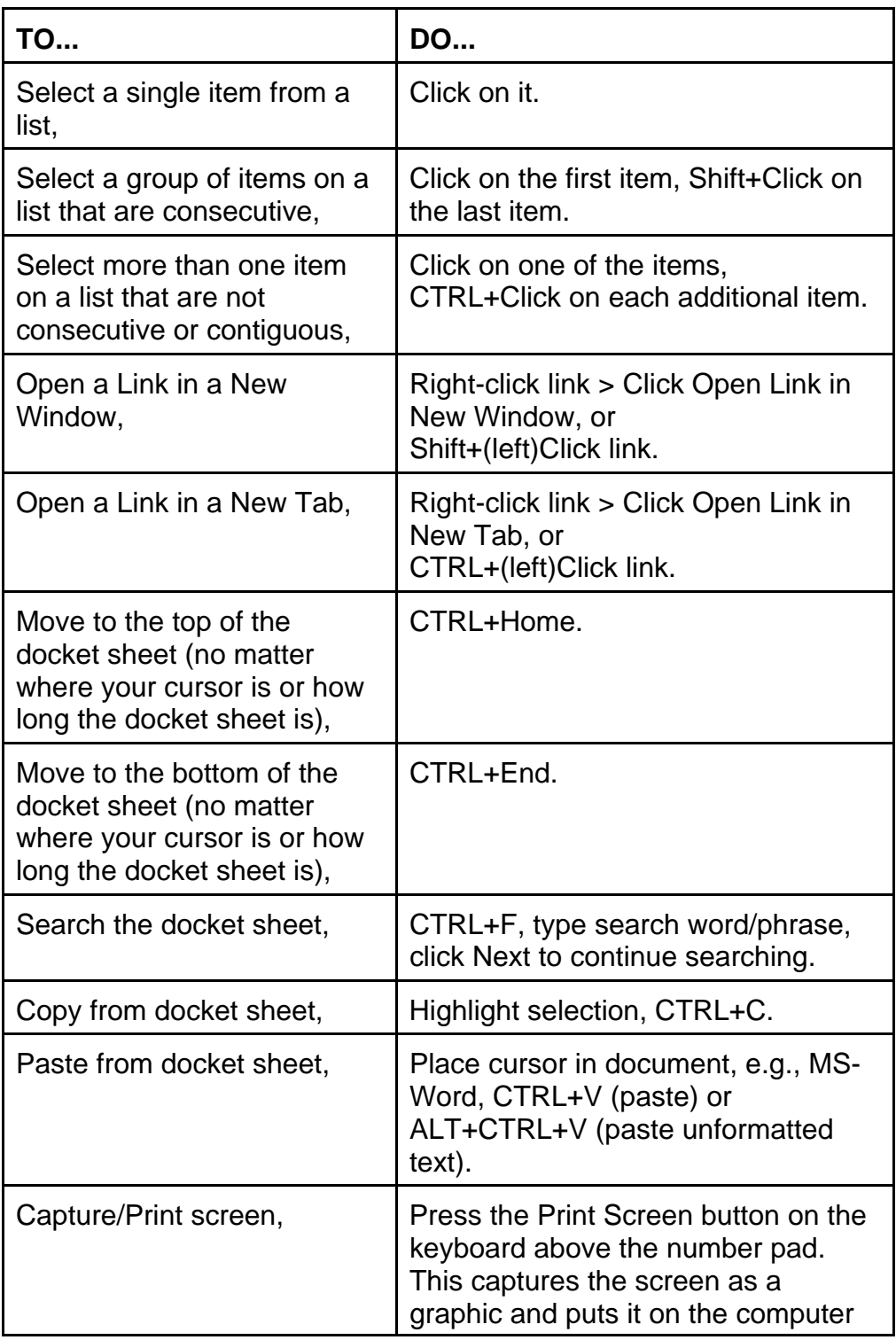

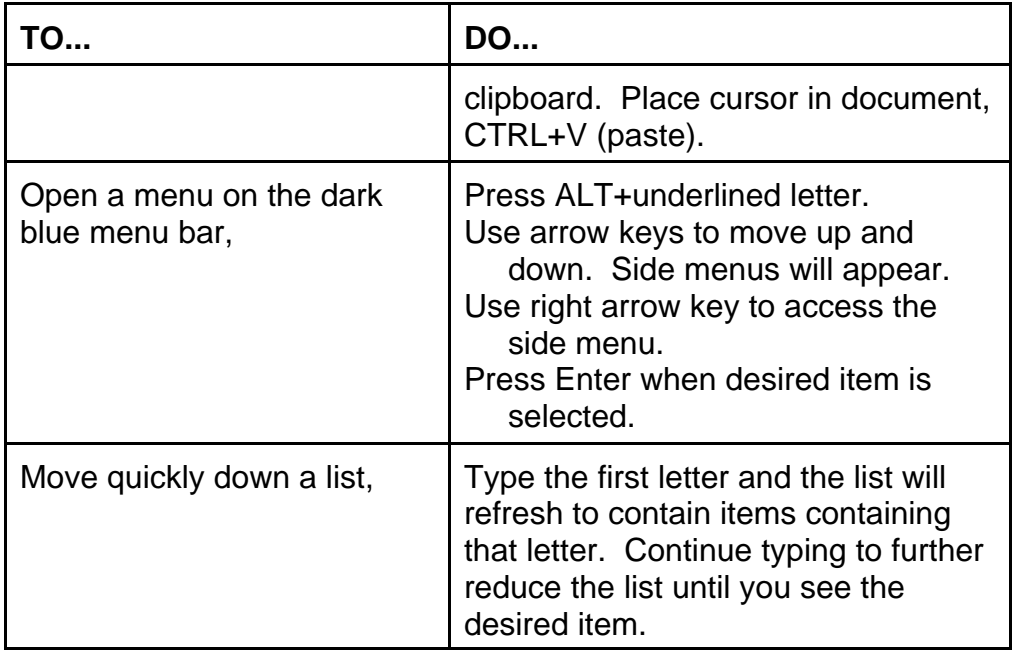